Welcome to the Rise Broadband payment portal! Here you can make payments through multiple options, set up auto-payments or opt for paperless billing.

**Rise Broadband Payment Portal** 

Please refer to the following quick tips below to get the most out of the customer payment portal.

## **Accessing Your Account**

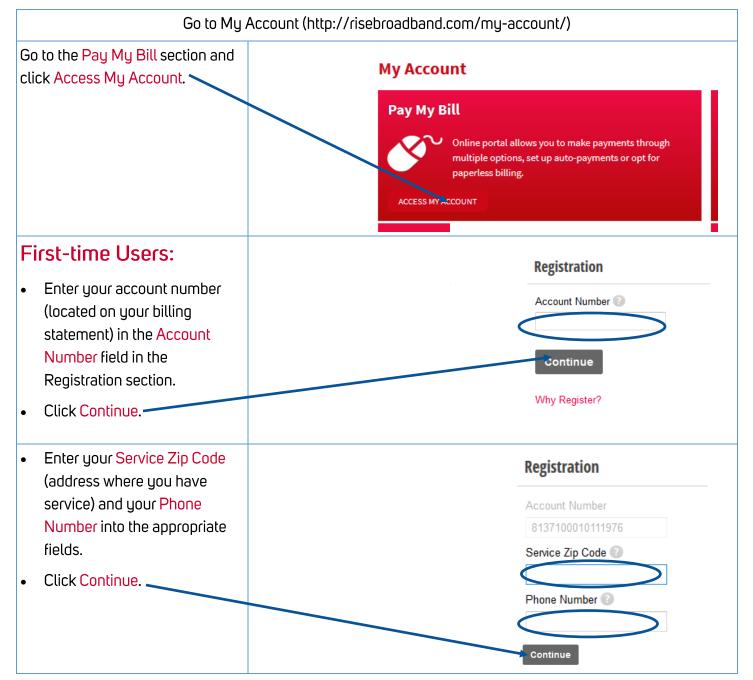

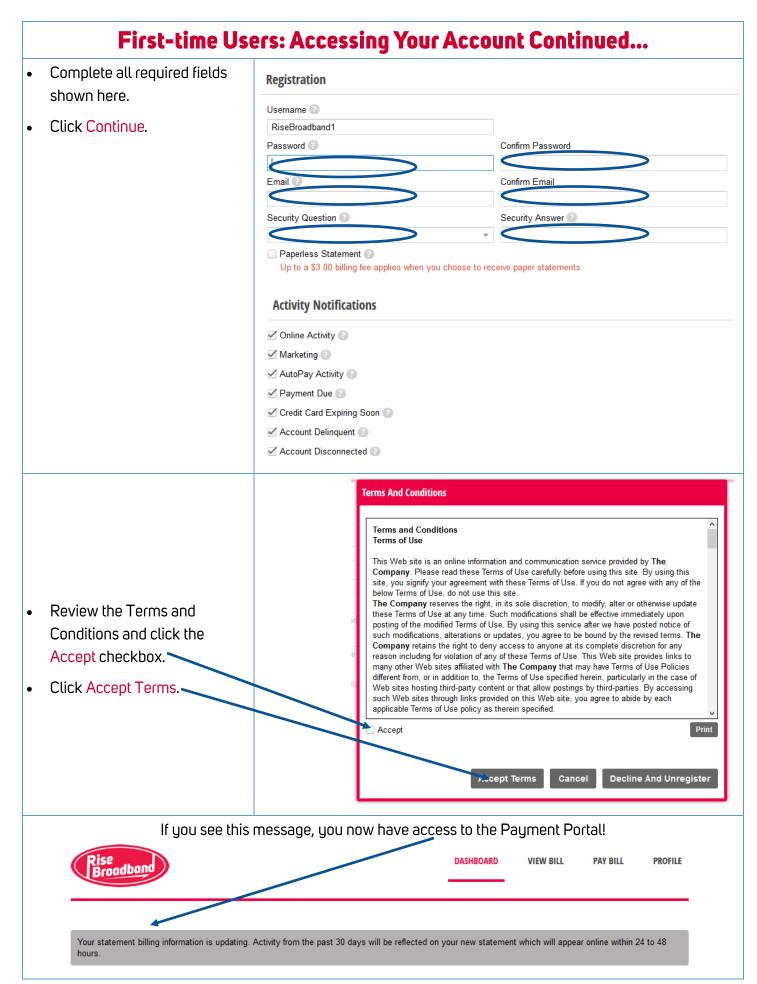

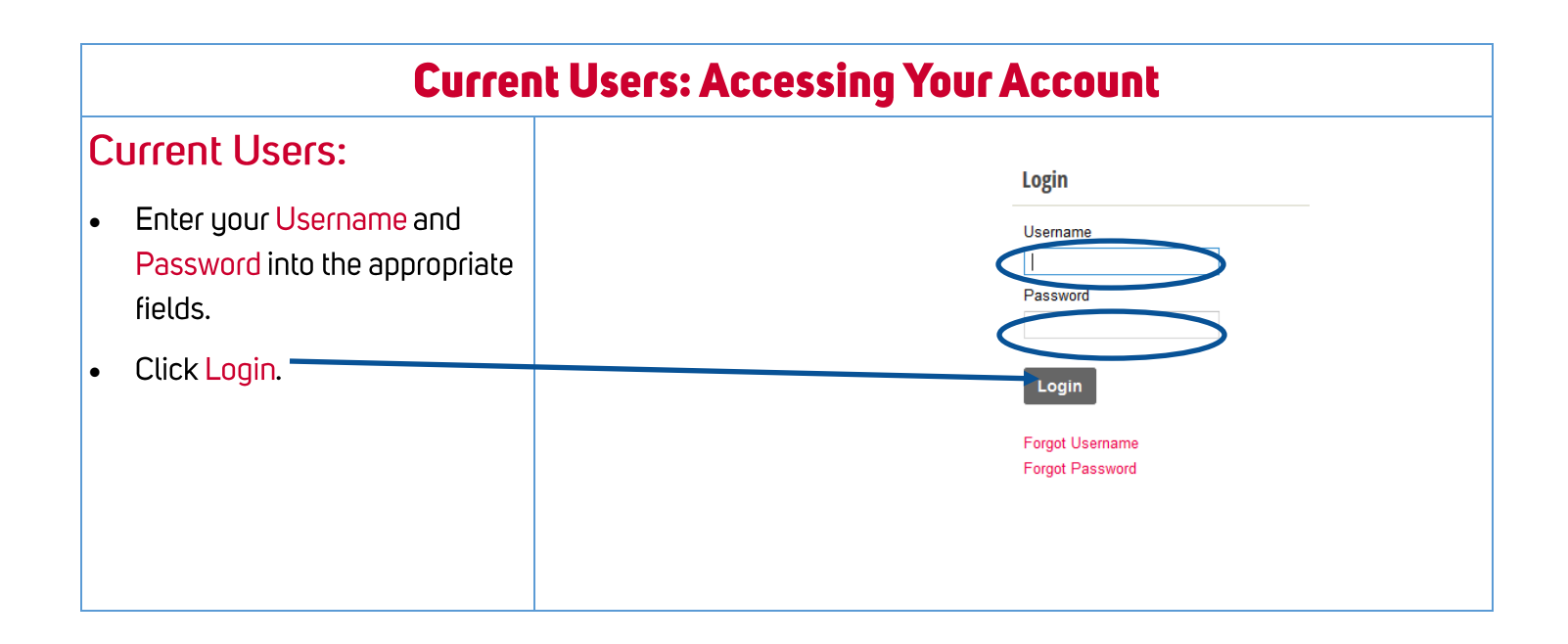

# You now have access to the Payment Porta! Continue to the next page for quick usage tips.

## Using the Payment Portal DASHBOARD TAB

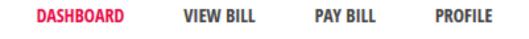

The **Dashboard** tab provides general information regarding your account.

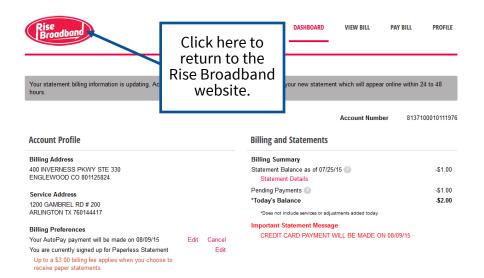

#### DASHBOARD: ACCOUNT PROFILE

#### **Account Profile**

Billing Address

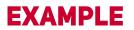

Service Address

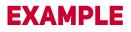

#### Billing Preferences

Your AutoPay payment will be made on 08/09/15 You are currently signed up for Paperless Statement Up to a \$3.00 billing fee applies when you choose to

Up to a \$3.00 billing fee applies when you choose to receive paper statements.

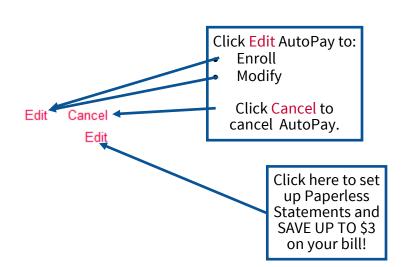

#### **DASHBOARD TAB**

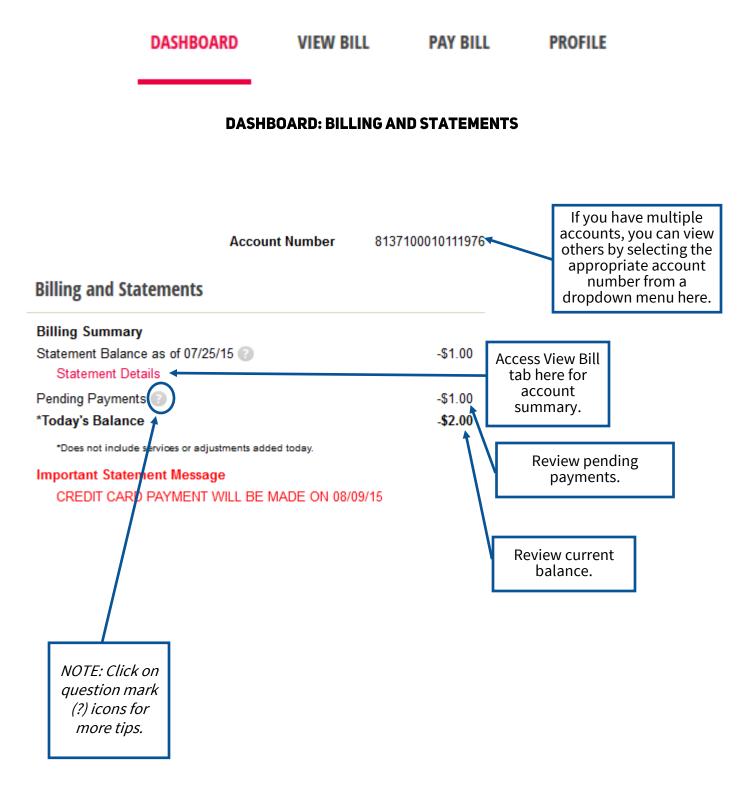

#### **VIEW BILL TAB**

# DASHBOARD VIEW BILL PAY BILL PROFILE

### The View Bill tab provides more detail regarding your billing statement.

| Your Information                                                                                    |                              |                                                              | A                     | ccount Numl    | ber 813710   | 0010111976       |                     |
|----------------------------------------------------------------------------------------------------|------------------------------|--------------------------------------------------------------|-----------------------|----------------|--------------|------------------|---------------------|
| EXAMPLE                                                                                             |                              |                                                              | В                     | illing Date    | Jul 25       | , 2015<br>View F | PDF                 |
| Account Summary                                                                                     |                              | Account                                                      |                       |                |              |                  | nere to<br>previous |
| Monthly/Partial service for                                                                         |                              | Summary                                                      |                       | \$0.           |              |                  | atement             |
| Adjustments                                                                                         |                              | Section shows                                                |                       | \$22.          | 90           | from tl          | ne drop             |
| Total due by Autopay                                                                                |                              | what you                                                     | $ \rightarrow $       | -\$1.          | 00           | down             | menu.               |
| Total due by Autopay                                                                                |                              | have recently                                                |                       | 08/09/         | 15           |                  |                     |
| Today's Balance Details                                                                             |                              | paid.                                                        |                       | -\$2.          | 00           |                  |                     |
| For Your Information                                                                                |                              |                                                              |                       |                |              |                  |                     |
| CREDIT CARD PAYMENT WILL BE                                                                         | MADE ON 08/09/15             |                                                              |                       |                |              |                  |                     |
| Refer your family & friends and get a<br>Payments that are not received by the<br>Statement Charges |                              |                                                              | statements will resul | t in a Monthly | Statem       | ent              |                     |
| _                                                                                                   |                              |                                                              |                       |                | Charges s    |                  |                     |
| Current Statement Charges                                                                           |                              | -\$1.00                                                      |                       |                | current stat |                  |                     |
|                                                                                                    |                              |                                                              |                       | L              | amour        | nt.              |                     |
|                                                                                                    | adjustmen<br>NOTE: This see  | y provides details<br>ts and payment ac<br>ction may not app | ctivity.              |                |              |                  |                     |
|                                                                                                    | ус                           | ou first register.                                           |                       |                |              |                  |                     |
| Recent Activity                                                                                     |                              |                                                              |                       |                |              |                  |                     |
| The following charges and credits refle                                                             | ct all activity since your m | ost recent statement.                                        |                       |                |              |                  |                     |
| Payments and Adjustments                                                                            |                              |                                                              |                       |                |              |                  |                     |
| Transaction Date                                                                                    | Post Date                    | Description                                                  |                       |                | Amou         | nt               |                     |

#### **PAY BILL TAB**

# DASHBOARD VIEW BILL PAY BILL PROFILE

The Pay Bill tab allows you to pay your bills online.

| Online One-time Payment Activity     |                                                                                                    |  |  |  |  |
|--------------------------------------|----------------------------------------------------------------------------------------------------|--|--|--|--|
| No records to display                |                                                                                                    |  |  |  |  |
| AutoPay Setting                      | One-time Payment                                                                                                    |  |  |  |  |
| Your AutoPay payment will be made on | Payment Amount                                                                                                    |  |  |  |  |
| 08/09/15                             | 🔿 Today's Balance -\$2.00 🕐                                                                                                    |  |  |  |  |
| Edit Cancel                          | Statement Balance as of 07/25/15 -\$1.00 🕖                                                                                                    |  |  |  |  |
|                                      | Pay Other Amount \$                                                                                                    |  |  |  |  |
|                                      | Payment Date                                                                                                    |  |  |  |  |
|                                      | 08/25/2015                                                                                                    |  |  |  |  |
|                                      | Future dated payments do not post until 9:30 PM on the scheduled date. If you make a future<br>dated payment after your payment is due, delinquency actions may still apply. |  |  |  |  |
|                                      | Select Payment Method                                                                                                    |  |  |  |  |
|                                      | Bank Account                                                                                                    |  |  |  |  |
|                                      | Credit Card/Debit Card                                                                                                    |  |  |  |  |
|                                      | Payment Information                                                                                                    |  |  |  |  |
|                                      | Account Type Routing Number 🕖                                                                                                    |  |  |  |  |
|                                      | Checking -                                                                                                    |  |  |  |  |
|                                      | Bank Number Confirm Bank Number                                                                                                    |  |  |  |  |

#### PAY BILL: ONLINE ONE-TIME PAYMENT ACTIVITY

Online One-time Payment Activity section will show any payments already made on the payment portal.

*NOTE: This does not include payments that have been made over the phone or mailed-in payments.* 

#### **Online One-time Payment Activity**

No records to display

#### PAY BILL: AUTOPAY SETTING

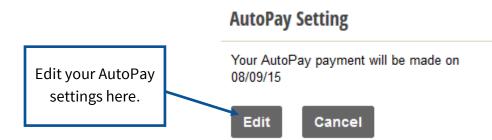

#### **PAY BILL TAB**

| DASHBOARD                                                          | VIEW BILL                    | PAY BILL               | PROFILE                                                  |
|--------------------------------------------------------------------|------------------------------|------------------------|----------------------------------------------------------|
|                                                                    |                              |                        |                                                          |
|                                                                    | PAY BILL: ONE-T              | ME PAYMENT             |                                                          |
| One-time Payment                                                   |                              |                        | To set up a one-time future                              |
| Payment Amount                                                     |                              |                        | payment, enter the amount<br>you would like to pay here, |
| Today's Balance -\$2.0                                             | 0 🕜                          |                        | and select a date up to 30                               |
| Statement Balance as                                               | of 07/25/15 -\$1.00          |                        | days out.                                                |
| Pay Other Amount \$                                                |                              |                        | Next, provide your payment<br>information and accept the |
| Payment Date                                                       |                              |                        | Terms and Conditions.                                    |
| 08/25/2015                                                         |                              |                        |                                                          |
| Future dated payments de<br>dated payment after your               |                              |                        | d date. If you make a future<br>y still apply.           |
| Select Payment Method                                              |                              |                        |                                                          |
| Bank Account                                                       |                              |                        |                                                          |
| Credit Card/Debit Card                                             |                              |                        |                                                          |
| Payment Information                                                |                              |                        |                                                          |
| Account Type                                                       | Routing Numbe                | r 😮                    |                                                          |
| Checking                                                           | -/                           |                        |                                                          |
| Bank Number                                                        | Confirm Bank N               | umber                  |                                                          |
|                                                                    |                              |                        |                                                          |
| Terms and Conditions<br>* You must accept the Terms and            | Conditions to make a one-ti  | me payment.            |                                                          |
| Terms of Use<br>This Web site is an online<br>COMPANY. Please read |                              |                        |                                                          |
| Accept                                                             |                              |                        | Print                                                    |
| Please Note: Online payments ma<br>due before then.                | ay take 3-5 business days to | process. Please contac | t us for assistance if your payment is                   |

*NOTE: Once submitted, the one-time payment will display under the Dashboard section (Billing and Statements) as pending.* 

#### Submit Payment

#### **PROFILE TAB**

# DASHBOARD VIEW BILL PAY BILL PROFILE The Profile tab allows you to update your login and contact information. Account - 8137100010111276 Profile

| Account - 813/1000101119/6                                                                   |      | Profile                            |            |
|----------------------------------------------------------------------------------------------|------|------------------------------------|------------|
| For Services at 1200 GAMBREL RD # 200                                                        |      | Username                           | Edit       |
|                                                                                              |      | RiseBroadband1                     |            |
| Account Email Address 💿                                                                      | Edit | Password                           | Edit       |
| lgilmore@risebroadband.com                                                                   |      | *****                              | Eun        |
| Paperless Billing 💿                                                                          | Edit | Email Address 👔                    | Edit       |
| Paperless Statement Enabled<br>Up to a \$3.00 billing fee applies when you choose to receive |      | lgilmore@risebroadband.com         |            |
| paper statements.                                                                            |      | Security Question                  | Edit       |
|                                                                                              |      | What is your father's middle name? |            |
| Account Contact Information                                                                  | Edit |                                    |            |
| ATTN DOUG VANCURA                                                                            |      | Profile Activity Notifications     | Edit       |
| Home (844) 411-7473                                                                          |      | Online Activity 💿                  | $\times$   |
|                                                                                              |      | Marketing 💿                        | $\times$   |
| Billing Address                                                                              | Edit | AutoPay Activity 💿                 | $\sim$     |
| MR DOUG VANCURA                                                                              |      | Payment Due 💿                      | $\times$   |
| 400 INVERNESS PKWY STE 330                                                                   |      | Credit Card Expiring Soon 💿        | $\times$   |
| ENGLEWOOD, CO 801125824                                                                      |      | Account Delinquent 💿               | $\times$   |
| Account Activity Notifications                                                               | Edit | Account Disconnected 💿             | 8          |
| My Statement is Ready 💿                                                                      | X    |                                    | Unregister |

#### **PROFILE: ACCOUNT**

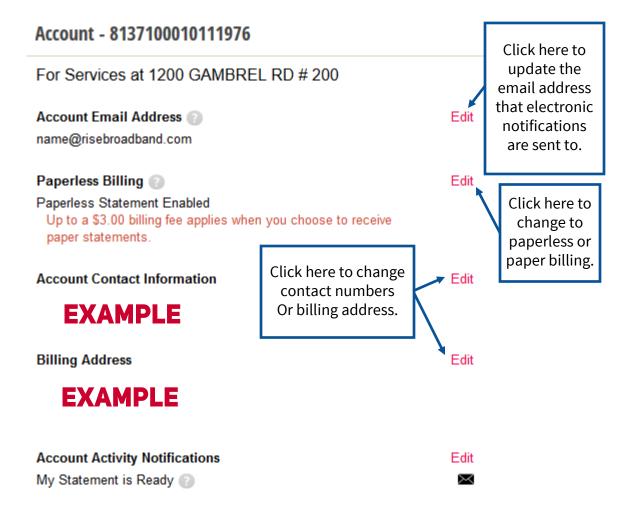

#### **PROFILE TAB**

| DASHBOARD                                                                | VIEW BILL                                                                                 | PAY BILL | PROFILE |                                       |
|--------------------------------------------------------------------------|-------------------------------------------------------------------------------------------|----------|---------|---------------------------------------|
|                                                                          | PROFILE:                                                                                  | PROFILE  |         |                                       |
| Profile                                                                  |                                                                                           |          |         |                                       |
| <b>Username</b><br>RiseBroadband1                                        |                                                                                           |          | Edit    |                                       |
| Password                                                                 |                                                                                           |          | Edit    |                                       |
| Email Address (<br>name@risebroadb                                       |                                                                                           |          | Edit    |                                       |
| Security Questio                                                         | n                                                                                         |          | Edit    |                                       |
| Profile Activity N<br>Online Activity                                    | What is your father's middle name?<br>Profile Activity Notifications<br>Online Activity ② |          |         | ere to edit<br>e activity<br>cations. |
| Marketing 👔<br>AutoPay Activity (<br>Payment Due 👔                       |                                                                                           |          |         |                                       |
| Credit Card Expiri<br>Account Delinque<br>Account Disconne               | nt 🕜                                                                                      |          |         |                                       |
|                                                                          |                                                                                           | Unre     | gister  |                                       |
| <i>NOTE: Click on<br/>question mark<br/>(?) icons for<br/>more tips.</i> |                                                                                           |          |         |                                       |

## Thank you for using the Payment Portal!